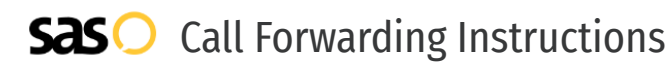

# Utility Telecommunications **Call Forwarding.** Everything You **Need to Know.**

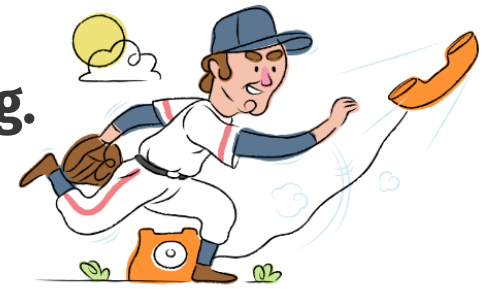

# **How do I turn on call forwarding on a Utility Telecommunications phone?**

How To Activate Immediate Call Forwarding:

- 1. Dial \*72
- 2. Type the 10-digit phone number you want to forward to ( If the number you're forwarding to is a Toll Free number, or a long distance call, dial 1, the area code, and then the number)
- 3. Press Send
- 4. Wait for confirmation beeps

#### How To Enable Call Forwarding Remotely:

- 1. Dial the toll free Remote Access to Call Forwarding programming number: 1-650-597-1023.
- 2. Enter your 10-digit phone number, followed by #.
- 3. Enter your PIN, followed by #.
- 4. Dial \*72
- 5. Enter the 10-digit phone number you want to forward calls to.

# **How do I turn off call forwarding on a Utility Telecommunications phone?**

How To Deactivate:

- 1. Dial \*73
- 2. Press Send
- 3. Wait for confirmation beeps

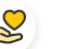

#### **Hello**

Call forwarding is how you get your businesses telephone calls to SAS

#### **Easy**

No installation necessary - call forwarding is probably already active on your line

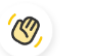

#### **Goodbye**

Cancel call forwarding when you're ready to answer your own calls again

# **1. Get started**

Start by forwarding your calls to SAS.

# **2. Check it**

Call your business from another phone to ensure you're forwarded.

# **3. Have issues**

Call your forward number directly to check if the line is working, and try to forward your calls again.

# **4. We're here**

Call 866-688-8912 or visit [www.specialtyansweringservice.net](http://www.specialtyansweringservice.net)

# Utility Telecommunications **Call Forwarding FAQs.**

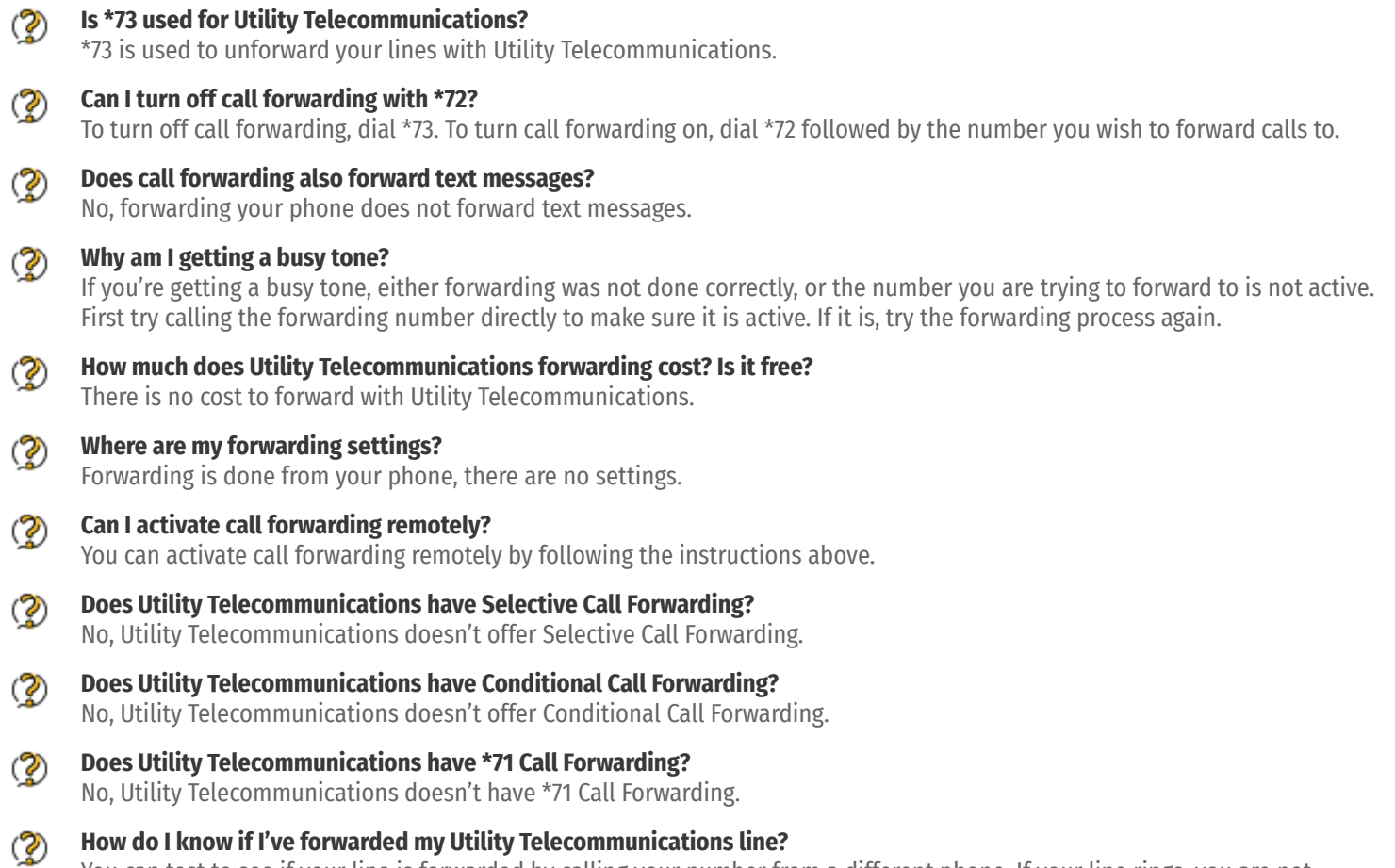

You can test to see if your line is forwarded by calling your number from a different phone. If your line rings, you are not forwarded.

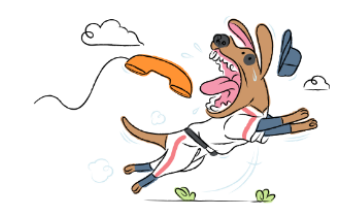